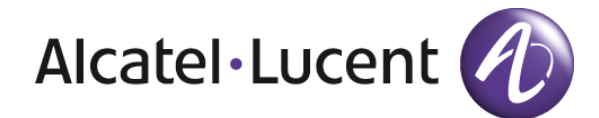

# Alcatel-Lucent OmniTouch™ 8002/8012 DeskPhone Benutzerhandbuch OmniPCX Office Rich Communication Edition

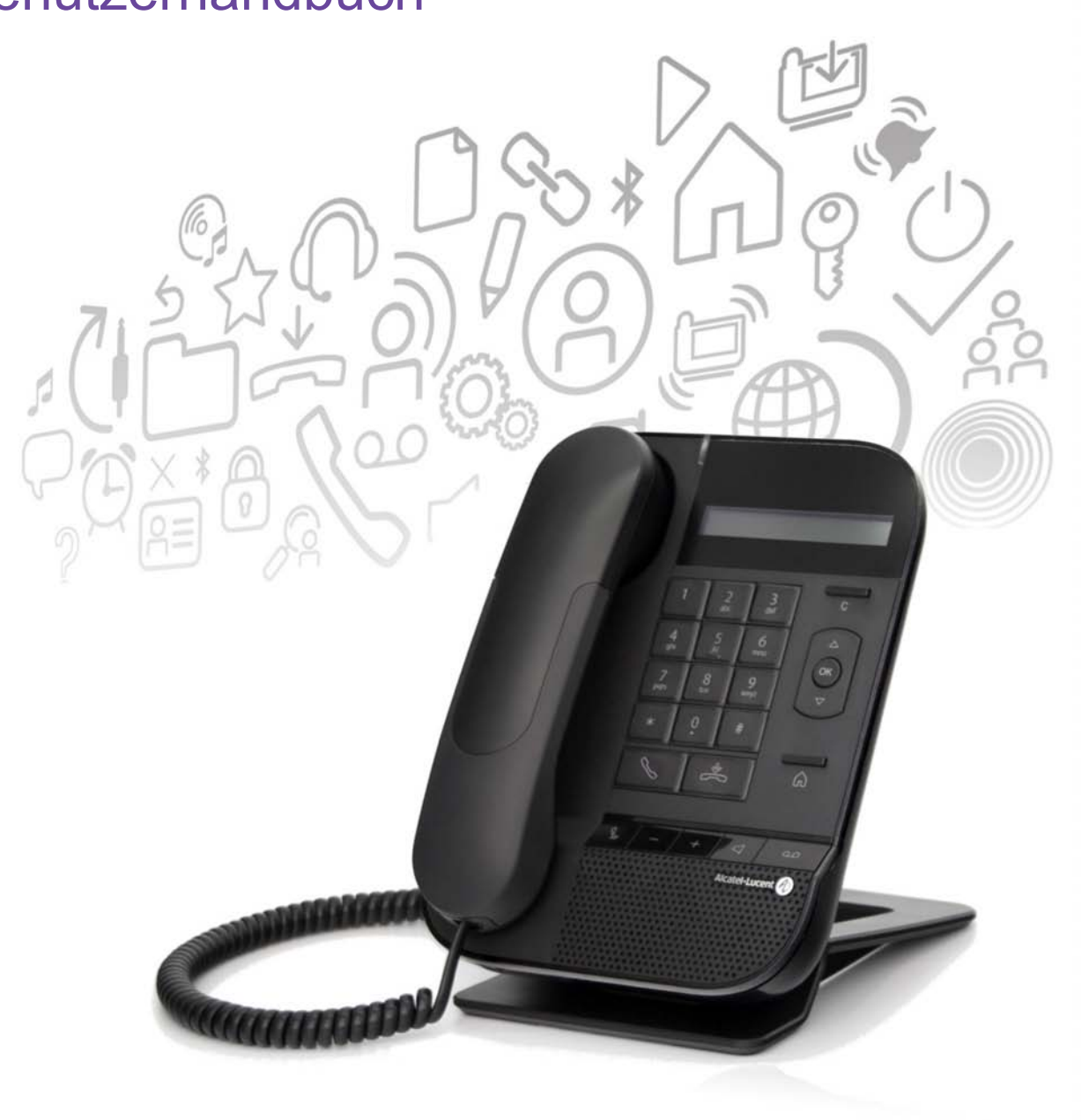

# Benutzerhandbuch

#### **Einleitung**

Vielen Dank, dass Sie sich für eine Telefon aus der OmniTouch ™ -Reihe von Alcatel-Lucent entschieden haben.

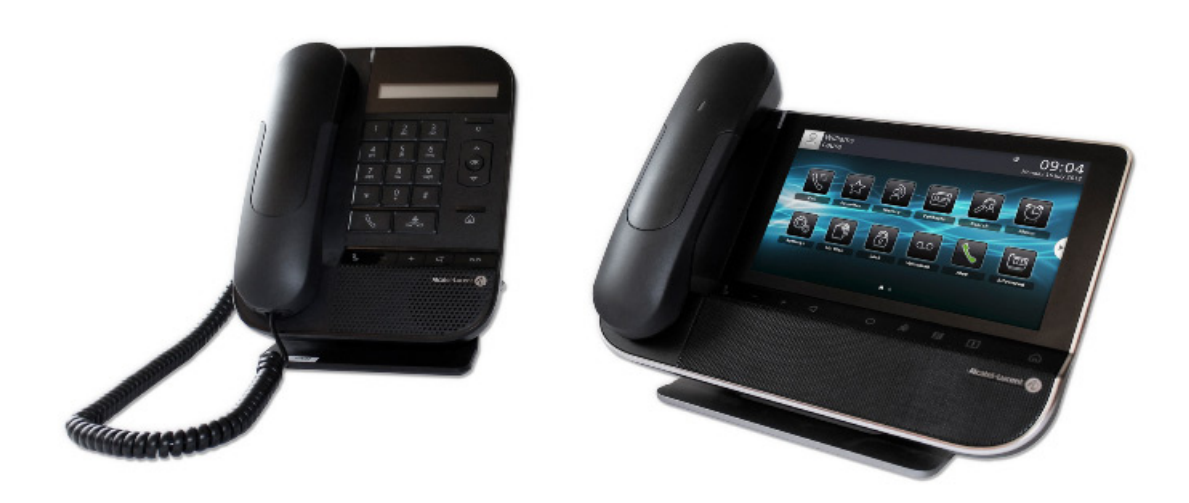

#### So verwenden Sie diese Anleitung

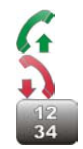

Abheben.

Auflegen.

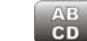

Zifferntastatur. **Alphanumerisches Tastenfeld.** 

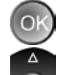

Über die Taste "OK" wird ein Eintrag ausgewählt oder eine Auswahl bestätigt.

Über die Nach-oben- bzw. Nach-unten-Taste navigieren Sie in den Menüs.

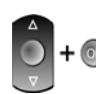

Diese beiden Symbole werden häufig in dieser Benutzerdokumentation verwendet. Sie weisen darauf hin, dass Sie innerhalb eines Menüs mit der Nach-oben- bzw. Nach-unten-Taste navigieren müssen, bis Sie die entsprechende Option gefunden haben. Drücken Sie anschließend auf die OK-Taste, um Ihre Auswahl zu bestätigen.

Weitere Informationen zur Verwendung der Tasten finden Sie in der Beschreibung Ihres<br>Telefons.

Diesen Symbolen können kleine Icons oder Text hinzugefügt werden.

# Inhalt

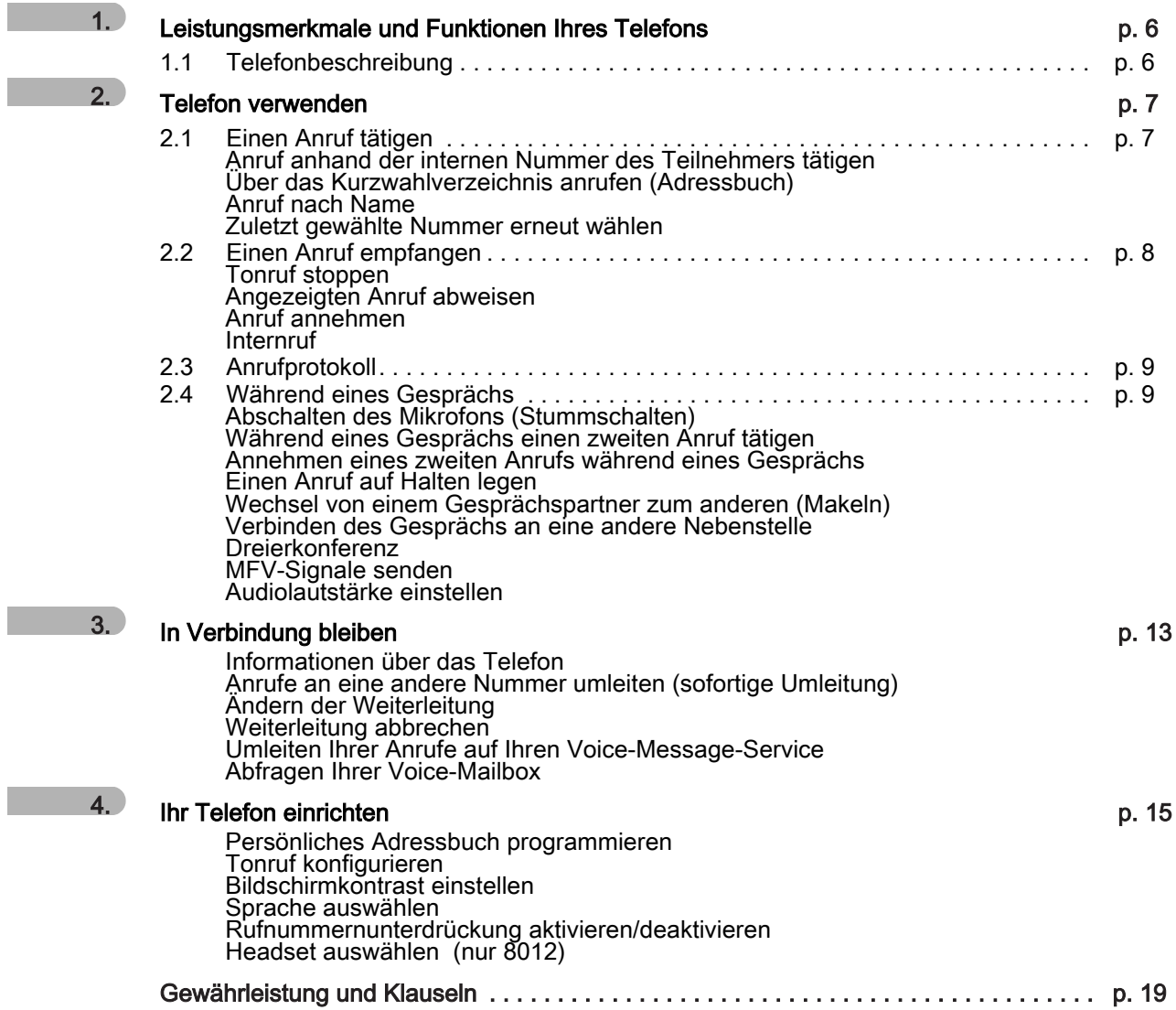

# Leistungsmerkmale und Funktionen Ihres

## <span id="page-5-1"></span><span id="page-5-0"></span>1.1 Telefonbeschreibung

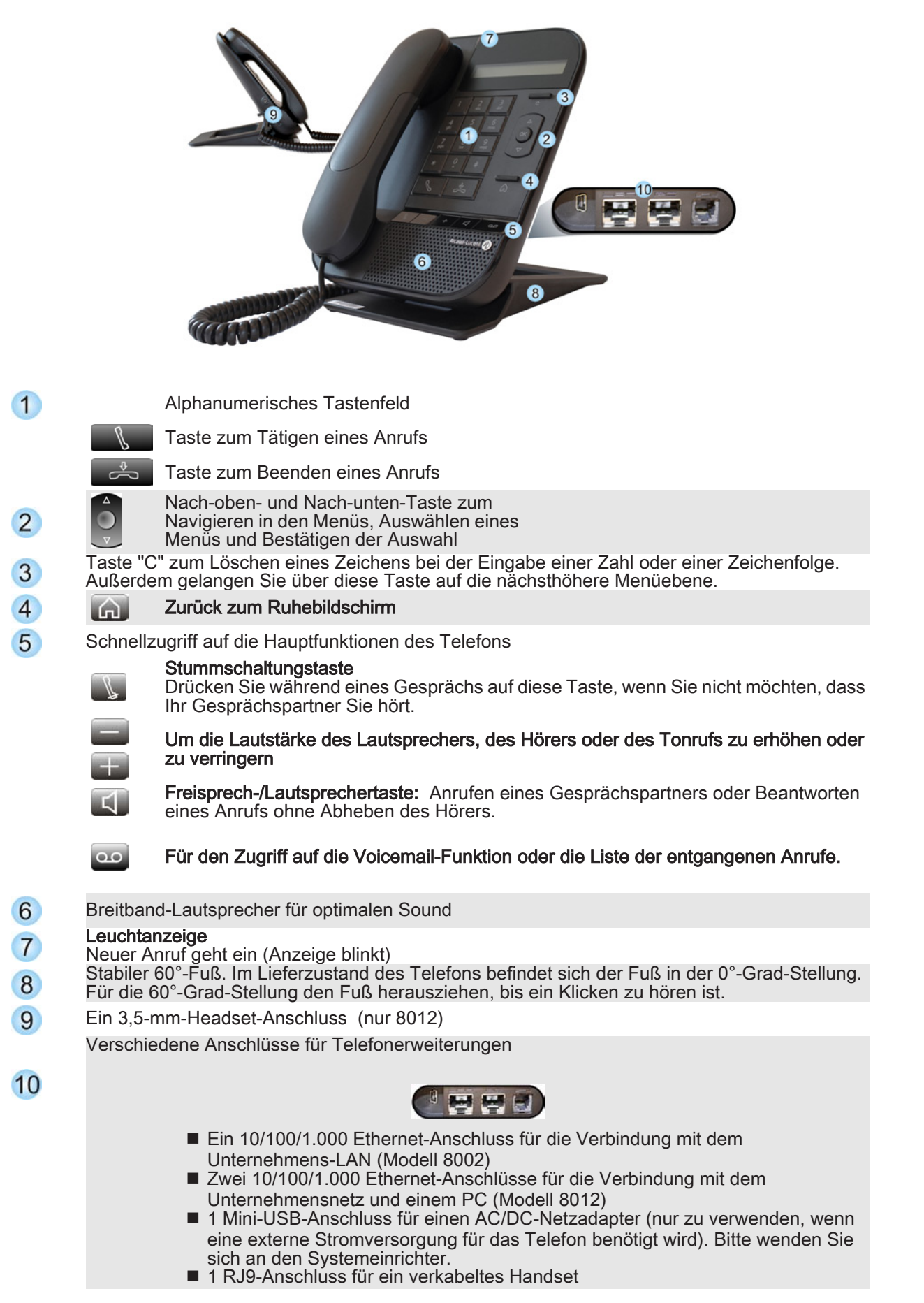

# Telefon verwenden 2002 bis 1999 auch 2008 bis 1999 auch 2008 bis 1999 auch 2008 bis 2008 bis 2008 auch 2008 bis 2008 auch 2008 bis 2008 auch 2008 auch 2008 auch 2008 auch 2008 auch 2008 auch 2008 auch 2008 auch 2008 auch 2

## <span id="page-6-1"></span><span id="page-6-0"></span>2.1 Einen Anruf tätigen

## Anruf anhand der internen Nummer des Teilnehmers tätigen

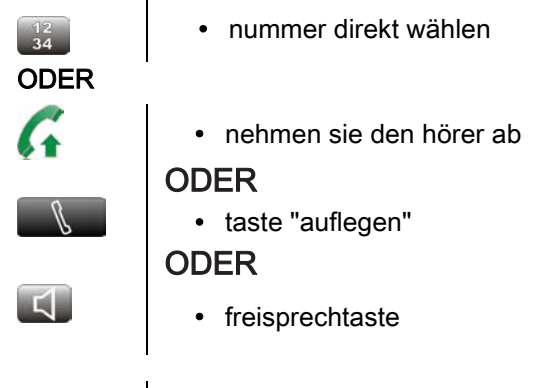

 $\begin{array}{c} 12 \\ 34 \end{array}$ 

• nummer wählen

### Über das Kurzwahlverzeichnis anrufen (Adressbuch)

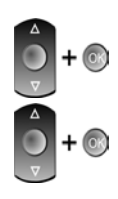

- verzeichnis (im ruhezustand) ODER
	- aus verzeichnis (wenn sie die anruftaste gedrückt haben)
	- wählen sie den teilnehmer aus der liste aus.

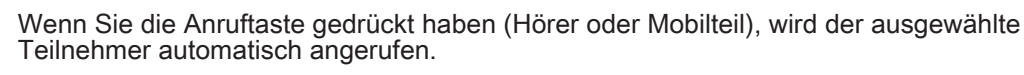

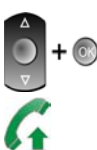

- anruf
- nehmen sie den hörer ab

## Anruf nach Name

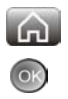

• auf die funktion "wahl nach name" zugreifen

## ODER

• kommunikation

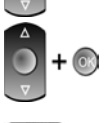

 $+$   $\circledcirc$ 

• funktion "wahl nach name" auswählen

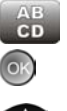

- namen des teilnehmers eingeben
- es gibt einen entgangenen anruf, und sie möchten per instant messaging antworten
- anrufen

#### Zuletzt gewählte Nummer erneut wählen

TNummer des letzten ausgehenden Anrufs erneut wählen

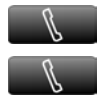

- taste zum tätigen eines anrufs
- zuletzt gewählte nummer erneut anrufen
- TWahlwiederholung aus Wahlwiederholungsliste

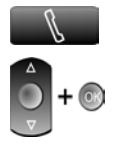

- langer druck auf die taste zum tätigen eines anrufs
- aus den zuletzt gewählten nummern die nummer auswählen, die erneut gewählt werden soll

#### <span id="page-7-0"></span>2.2 Einen Anruf empfangen

#### Tonruf stoppen

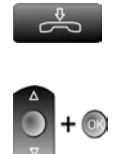

- einmal ODER
	- ruhe

# Angezeigten Anruf abweisen

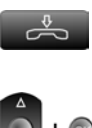

• zweimal ODER

- 
- anruf abweisen

#### Anruf annehmen

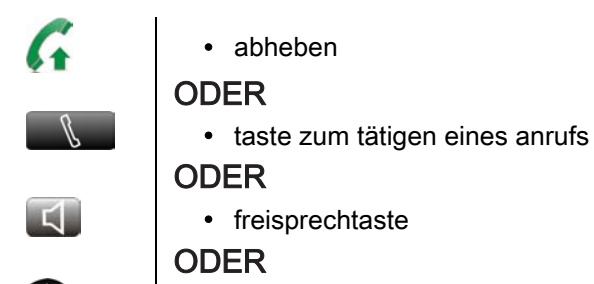

• anruf annehmen

#### Internruf

Bei aktiviertem Interfonie-Modus werden alle eingehenden Anrufe automatisch vom Telefon angenommen

• im ruhezustand

- taste für interfonie (stummschaltung) drücken
- bei aktivierter funktion leuchtet die taste blau

## <span id="page-8-0"></span>2.3 Anrufprotokoll

Wenn Sie sich außerhalb Ihres Büros aufgehalten haben, können Sie sich bei Ihrer Rückkehr anhand des Anrufprotokolls über eingegangene, entgangene und ausgegangene Anrufe informieren.

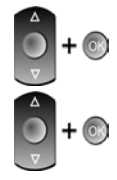

 $+$   $\circledcirc$ 

#### anrufprotokoll

eingehende anrufe ausgehende anrufe entgangene anrufe

▼Nachdem Sie einen Eintrag ausgewählt haben, können Sie Folgendes tun:

- den teilnehmer anrufen
- Den Eintrag im lokalen Adressbuch speichern
- Den Eintrag löschen
- alle einträge aus dem anrufprotokoll löschen

Pro Anrufart (eingehende, ausgehende oder entgangene Anrufe) können bis zu 25 Einträge gespeichert werden.

#### <span id="page-8-1"></span>2.4 Während eines Gesprächs

#### Abschalten des Mikrofons (Stummschalten)

Drücken Sie während eines Gesprächs auf diese Taste, wenn Sie nicht möchten, dass Ihr Gesprächspartner Sie hört.

- mikrofon deaktivieren
	- taste leuchtet dauerhaft auf

Stummschaltungstaste erneut drücken

 $\sqrt{ }$ 

- gespräch fortsetzen
- die taste leuchtet nicht mehr

#### Während eines Gesprächs einen zweiten Anruf tätigen

Sie können während eines Gesprächs einen zweiten Anruf tätigen. Sie befinden sich im Gespräch mit einem Anrufer

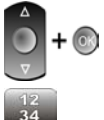

- neuer anruf
- nummer des zweiten teilnehmers

ODER

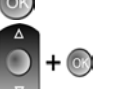

- aus verzeichnis
- wählen sie den teilnehmer aus der liste aus.

#### ODER

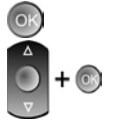

- nach nachname wählen
- wählen sie den teilnehmer aus der liste aus.

▼ So beenden Sie den zweiten Anruf und nehmen den ersten Anruf wieder auf:

Sie befinden sich im Gespräch mit einem Anrufer

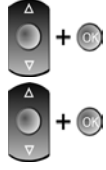

- zweiten teilnehmer anzeigen
- rückfrage aus

## ODER

• auflegen

Der zweite Anruf wird beendet

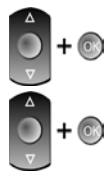

- ersten teilnehmer anzeigen
- abrufen

Sie befinden sich wieder im Gespräch mit dem ersten Teilnehmer

### Annehmen eines zweiten Anrufs während eines Gesprächs

Sie befinden sich in einem Gespräch und ein weiterer Teilnehmer versucht, Sie zu kontaktieren: Der Name des zweiten Teilnehmers wird 3 Sekunden lang auf dem Display des Telefons angezeigt:

• taste zum tätigen eines anrufs

Nach Ablauf der 3 Sekunden wird der Name des Teilnehmers nicht mehr angezeigt.

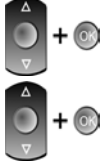

• zweiten teilnehmer anzeigen

#### • anruf annehmen

• die erste verbindung wird gehalten

▼ So kehren Sie zum ersten Anrufer zurück und beenden das aktuelle Gespräch:

Sie befinden sich im Gespräch mit dem zweiten Teilnehmer. Der erste Anruf wird gehalten.

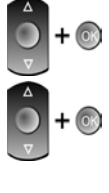

• zweiten teilnehmer anzeigen

### • rückfrage aus

ODER

• auflegen

Der zweite Anruf wird beendet

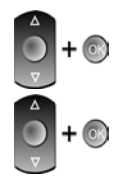

- ersten teilnehmer anzeigen
- abrufen

Sie befinden sich wieder im Gespräch mit dem ersten Teilnehmer.

## Einen Anruf auf Halten legen

Sie befinden sich im Gespräch mit einem Anrufer ;

- halten
	- ihr anruf wird gehalten

Gehaltenen Anruf fortsetzen

 $+$   $\circ$ 

 $\odot$ 

 $+$   $\circ$ 

• abrufen

#### Wechsel von einem Gesprächspartner zum anderen (Makeln)

Sie befinden sich im Gespräch mit dem ersten Teilnehmer. Der zweite Anruf wird gehalten.

• zweiten teilnehmer anzeigen

• abrufen

• der erste anruf wird auf halten gelegt

#### Verbinden des Gesprächs an eine andere Nebenstelle

**V** Sie sprechen gerade mit dem ersten Teilnehmer.

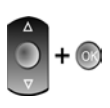

#### • rückfrage

• empfänger der übertragung anrufen

zweiten teilnehmer anzeigen

• bevor der zweite teilnehmer das gespräch annimmt:

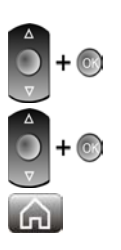

#### umleitung zu

- die beiden teilnehmer werden miteinander verbunden.
- zurück zum ruhebildschirm

▼ Sie befinden sich im Gespräch mit zwei Teilnehmern.

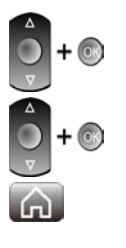

• aktuellen teilnehmer auswählen

- weiterleiten
- die beiden teilnehmer werden miteinander verbunden.
- zurück zum ruhebildschirm

#### Dreierkonferenz

Sie sprechen gerade mit dem ersten Teilnehmer. Ein zweiter Teilnehmer ist auf Halten gelegt.

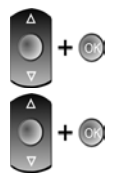

• aktuellen teilnehmer auswählen

• konferenz

• sie befinden sich in einer konferenz

▼ So beenden Sie eine Konferenz

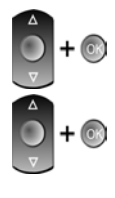

ക്

• einen der teilnehmer auswählen

• konf aus

## ODER

• auflegen

TWenn Sie die Konferenz eingeleitet haben und einer der Teilnehmer die Konferenz verlässt, bleiben Sie mit dem anderen Teilnehmer im Gespräch

TWenn Sie die Konferenz eingeleitet haben, können Sie sie verlassen, während die beiden anderen Teilnehmer das Gespräch fortsetzen können

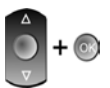

- weiterleiten
- ihre zwei teilnehmer befinden sich im gespräch

### MFV-Signale senden

Bei bestehender Verbindung müssen Sie manchmal in MFV senden, z.B. zur Steuerung eines Voice-Mail-Servers einer automatischen Vermittlung oder eines fernabgefragten Anrufbeantworters. Standardmäßig ist Ihr Telefon im SIP-Modus so konfiguriert, dass während der Kommunikation Codes in Sprachfrequenz gesendet werden können: Geben Sie diese Codes direkt über die Tasten Ihres Telefons ein.

Wenn Sie weitere Informationen zu dieser Konfiguration benötigen, wenden Sie sich bitte an den Systemeinrichter.

#### Audiolautstärke einstellen

So können Sie während eines Gesprächs die Lautstärke des Lautsprechers, Hörers oder Headsets einstellen:

Während eines Gesprächs

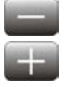

• audiolautstärke einstellen

# In Verbindung bleiben

## <span id="page-12-0"></span>3.1 In Verbindung bleiben

#### Informationen über das Telefon

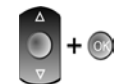

eigene nummer?

#### Anrufe an eine andere Nummer umleiten (sofortige Umleitung)

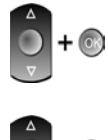

- routing
- weiterleitungsstatus anzeigen (aktiv/inaktiv)
- rufumleitung sofort
- geben sie die zielnummer der rufweiterleitung ein
- verwenden sie ggf. die taste "c", um zeichen zu löschen

Sie können weiterhin Anrufe über Ihr Telefon tätigen. Das Annehmen von Anrufen ist jedoch nur an dem Telefon möglich, an das Sie Ihre Anrufe weitergeleitet haben.

### Ändern der Weiterleitung

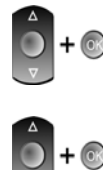

- routing
- weiterleitungsstatus anzeigen (aktiv/inaktiv)
- rufumleitung sofort
	- neue nummer eingeben
	- verwenden sie ggf. die taste "c", um zeichen zu löschen

#### Weiterleitung abbrechen

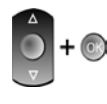

 $\sqrt{2}$ 

#### • routing

- weiterleitungsstatus anzeigen (aktiv/inaktiv)
- deaktivieren
- zurück zum ruhebildschirm

### Umleiten Ihrer Anrufe auf Ihren Voice-Message-Service

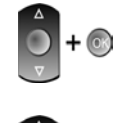

- **routing**
- weiterleitungsstatus anzeigen (aktiv/inaktiv)
- rufumleitg. sof. an vm
- zurück zum ruhebildschirm

## Abfragen Ihrer Voice-Mailbox

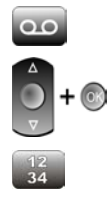

- anzahl der neuen und alten nachrichten anzeigen
- voice mail
- bestätigen sie den zugriff auf die voicemail durch eingabe des passworts
- folgen sie den anweisungen der sprachführung

▼ Abfrage beenden

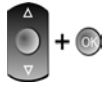

க்

#### • beenden

ODER

• auflegen

- ODER
	- auflegen

# Ihr Telefon einrichten

## <span id="page-14-0"></span>4.1 Ihr Telefon einrichten

Sie können bis zu 100 Nummern in Ihrem persönlichen Adressbuch speichern.

#### Persönliches Adressbuch programmieren

TAuf Ihr persönliches Adressbuch zugreifen

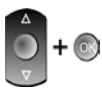

 $G$ 

• verzeichnis

▼ Einen Eintrag im persönlichen Telefonbuch erstellen

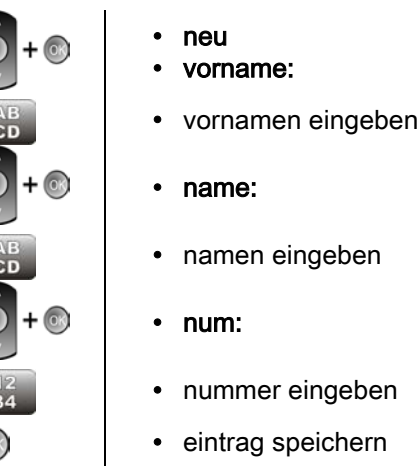

• zurück zum ruhebildschirm

Geben Sie den Text ein: Die Zehnertastatur ist zusätzlich mit Buchstaben belegt, die Sie durch mehrmaliges Drücken anzeigen können. Einige Sonderzeichen können durch (三 mehrmaliges Drücken der Taste "\*<sup></sup>" (+% \$ / & ( ) [ ] =̃), der Taste "#" (@) oder der Taste<br>"1" (- \_) angezeigt werden.

TÄndern einer Karte im persönlichen Verzeichnis

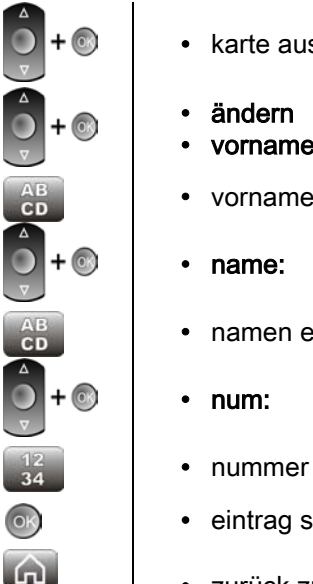

- swählen, die geändert werden soll
- vorname:
- n eingeben
- ingeben
- eingeben
- peichern،
- zurück zum ruhebildschirm

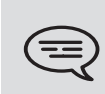

Geben Sie den Text ein: Die Zehnertastatur ist zusätzlich mit Buchstaben belegt, die Sie durch mehrmaliges Drücken anzeigen können. Einige Sonderzeichen können durch mehrmaliges Drücken der Taste "\*<sup></sup>" (+% \$ / & ( ) [ ] =̃), der Taste "#" (@) oder der Taste<br>"1" (- \_) angezeigt werden.

▼ Eintrag löschen

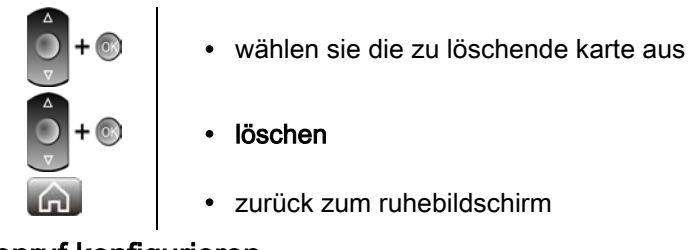

# Tonruf konfigurieren

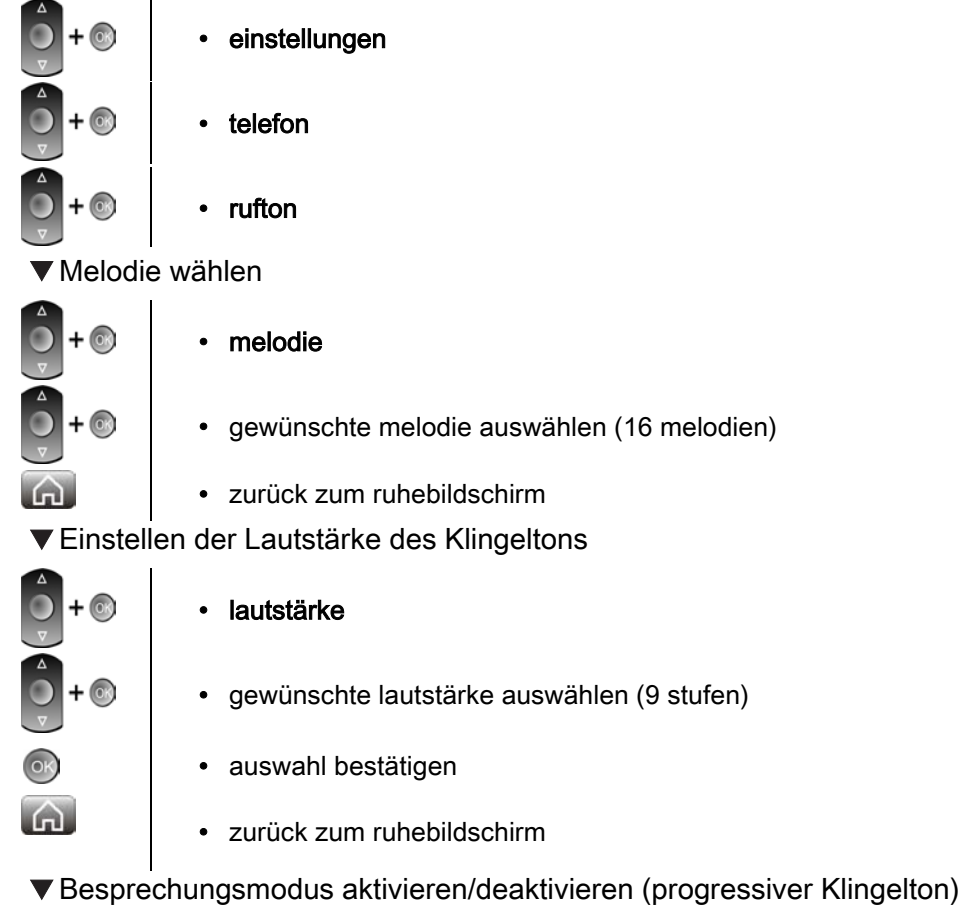

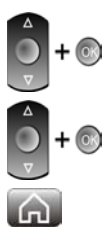

- klingelmodus
- normaler rufton
- Modus Stumm
- progressiver ruft.
- zurück zum ruhebildschirm

TDiskreten Klingelmodus aktivieren/deaktivieren

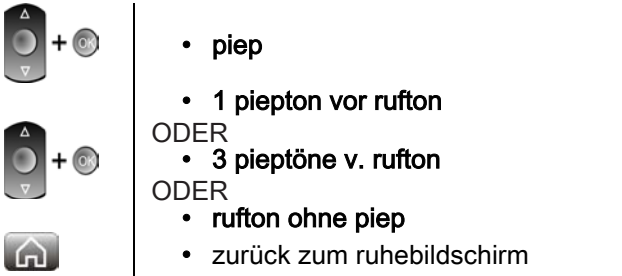

TStellt die Lautstärke des Klingeltons bei Eingang eines Anrufs ein

Ihr Telefon klingelt

- $=$ e e
- einstellen der lautstärke des klingeltons

## ▼ Tonruflautstärke für Ruhemodus einstellen

Ihr Telefon klingelt

- G)
- zurück zum ruhebildschirm
- gewünschte lautstärke auswählen (9 stufen)

# Bildschirmkontrast einstellen

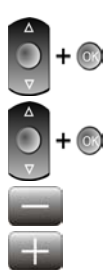

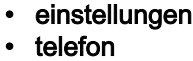

- kontrast
- bildschirmkontrast einstellen

## ODER

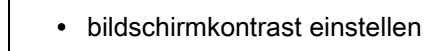

• auswahl bestätigen

## Sprache auswählen

 $+$   $\circledcirc$ 

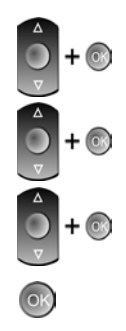

- einstellungen • telefon
- sprache
- wählen sie die gewünschte sprache aus
- auswahl bestätigen

### Rufnummernunterdrückung aktivieren/deaktivieren

Sie können Ihre Identität beim Tätigen eines Anrufs geheim halten. In diesem Fall wird anstelle Ihrer Telefonnummer, die normalerweise auf dem Telefon des anderen Teilnehmers angezeigt wird, "anonym" angezeigt.

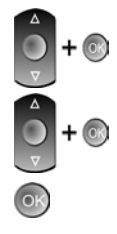

• einstellungen

anonym anrufen

- telefon
- aktivieren
- 

## Headset auswählen (nur 8012)

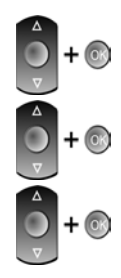

- einstellungen • telefon
- rj9-stecker
- handapparat
- headset

# Gewährleistung und Klauseln

#### <span id="page-18-0"></span>**Sicherheitshinweise**

TDurch Änderungen oder Modifikationen an diesem Gerät, die nicht ausdrücklich durch den für die Einhaltung der entsprechenden Vorschriften und Bestimmungen Verantwortlichen genehmigt worden sind, kann die Berechtigung zum Betrieb des Geräts erlöschen.

- Zur Vermeidung von Störungen müssen Personen, die einen Herzschrittmacher tragen, das schnurlose Telefon immer in einem bestimmten Abstand (mindestens 15 cm) von diesem Gerät halten.
- Magneten können die Funktion von Herzschrittmachern und implantierten Defibrillatoren beeinträchtigen. Halten Sie deshalb einen Abstand von mindestens 4 cm zwischen dem Hörer und Ihrem Herzschrittmacher bzw. Defibrillator-Implantat ein.
- Es wird empfohlen, die üblichen Abnahmeverfahren durchzuführen, bevor dieses Gerät in Bereichen eingesetzt wird, in denen die Gesundheit und Sicherheit der Menschen besonders gefährdet ist (Krankenhäuser...).
- Im Headset befinden sich magnetische Teile, die scharfe Metallgegenstände anziehen können. Um Verletzungen zu vermeiden, ist vor der Verwendung stets sicherzustellen, dass keine Metallgegenstände am Hörer haften.
- Telefonieren Sie nicht während eines Gewitters (ausgenommen Schnurlostelefone). Es besteht Stromschlaggefahr durch Blitzeinwirkung.
- Verwenden Sie das Gerät nicht in Umgebungen mit Explosionsgefahr
- Schließen Sie dieses Telefon nicht an einen ISDN-Anschluss oder an einen herkömmlichen Anschluss zum öffentlichen Telefonnetz an. Hierdurch kann das Telefon beschädigt werden.
- Lassen Sie das Telefon nicht mit Wasser in Kontakt kommen
- Reinigen Sie das Telefon mit einem weichen feuchten Tuch. Verwenden Sie keine Lösungsmittel (Trichlorethylen, Aceton usw.), da hierdurch die Kunststoffteile des Telefons beschädigt werden können. Verwenden Sie keine Reinigungssprays.
- Klasse 2 für OmniTouch ™ 8012 DeskPhone gemäß IEEE802.3af) oder per Gleichstromeinspeisung durch eine zugelassene direkt oder per Kabel angeschlossene Stromversorgung mit der Kennzeichnung "LPS" (Limited Power Source) in Übereinstimmung mit CSA/UL/IEC 60950-1 sowie einer Nennleistung von 5 V DC und mindestens 1 A. Zugelassenes Netzteil: SCE0501000P from Helms-Man
- Wenn das Telefon über einen PoE-Anschluss mit Strom versorgt wird, darf es nicht an die Netzstromversorgung angeschlossen werden.

# Erklärungen zur Erfüllung behördlicher Bestimmungen

#### Kennzeichnung

Dieses Gerät entspricht den wesentlichen Anforderungen der R&TTE-Richtlinie 1999/5/EG und der Richtlinie 2011/65/EG (ROHS).

Die Konformitätserklärung wird auf Anfrage zur Verfügung gestellt von: Alcatel-Lucent 3 avenue Octave Gréard 75007 Paris, France

ebg\_global\_supportcenter@alcatel-lucent.com.

#### USA und Kanada

Dieses Gerät erfüllt Teil 15 der FCC-Vorschriften und die Vorschrift RSS-210 von Industry Canada. Der Betrieb des Geräts unterliegt den beiden folgenden Bedingungen: (1) Dieses Gerät darf keine schädlichen Störungen verursachen und (2) das Gerät muss störfest gegen aufgenommene Störungen sein, auch gegen solche Störungen, die unerwünschte Betriebszustände verursachen könnten. Dieses Gerät wurde getestet und hält die Grenzwerte für ein digitales Gerät der Klasse B gemäß Teil 15 der FCC-Vorschriften und die kanadischen ICES-003-Vorschriften ein. Diese Grenzwerte sollen einen angemessenen Schutz gegen schädliche Störstrahlen bei der Installation in Wohnbereichen bieten. Dieses Gerät erzeugt und verwendet Funkfrequenzenergie und kann diese abstrahlen. Wenn es nicht unter Einhaltung der Anweisungen verwendet wird, kann es schädliche Störungen bei der Funkkommunikation hervorrufen. Es kann jedoch nicht garantiert werden, dass bei der jeweiligen Installation keine Störungen auftreten. Falls dieses Gerät schädliche Interferenzen beim Rundfunkoder Fernsehempfang verursacht - dies lässt sich durch Aus- und Einschalten des Geräts feststellen - , sollte der Benutzer den Fachhändler aufsuchen und Abhilfe schaffen.

#### Benutzeranleitungen

Benutzen Sie den Hörer nur in Bereichen mit einer Temperatur zwischen -5° C und +45° C. Dieses Gerät ist Hörgerätekompatibel (HAC; Hearing Aid Compatible).

#### Schutz vor akustischer Überlastung

Der Schallpegel des vom Hörer des Apparats erzeugten Signals liegt bei einem vorübergehenden Signal unter 130 dBspl (123 dBspl für Australien) und bei einem kontinuierlichen Signal bei 118 dBspl (rms) (120 dBA für Australien).

#### EU-Richtlinie 2003/10/EG zu Lärm am Arbeitsplatz

Das Klingelzeichen trägt zur globalen täglichen Lärmbelastung bei; bei maximaler Lautstärke beträgt der Schallpegel 60 cm vom Apparat entfernt 105 dBA. Zur Reduzierung des Lärmpegels empfehlen wir:

- die Reduzierung der Lautstärke (9 Stufen von 5 dB),

.- die Programmierung eines Klingelzeichens mit progressiver Lautstärke.

#### Vertraulichkeit

Bei Verwendung des Bluetooth®-Hörers bzw. eines zusätzlichen Bluetooth®-Geräts ist die Vertraulichkeit der Kommunikation nicht in jedem Fall gewährleistet.

#### **Entsorgung**

Defekte Akkus müssen an einer Sammelstelle für Elektronikmüll abgegeben werden.

Defekte Akkus müssen an einer Sammelstelle für chemischen Abfall abgegeben werden.

#### Zugehörige Dokumentation

Die Benutzerdokumentation sowie diese Sicherheitshinweise und behördlichen Vorgaben stehen auf der folgenden Website in weiteren Sprachen zur Verfügung